## **مراحل گردش کار درخواست کارآموزی**

**ویژه دانشجویان کارشناسی** 

- مراجعه به سیستم گلستان← منوی آموزش← پیشخوان ← درخواست کارآموزی

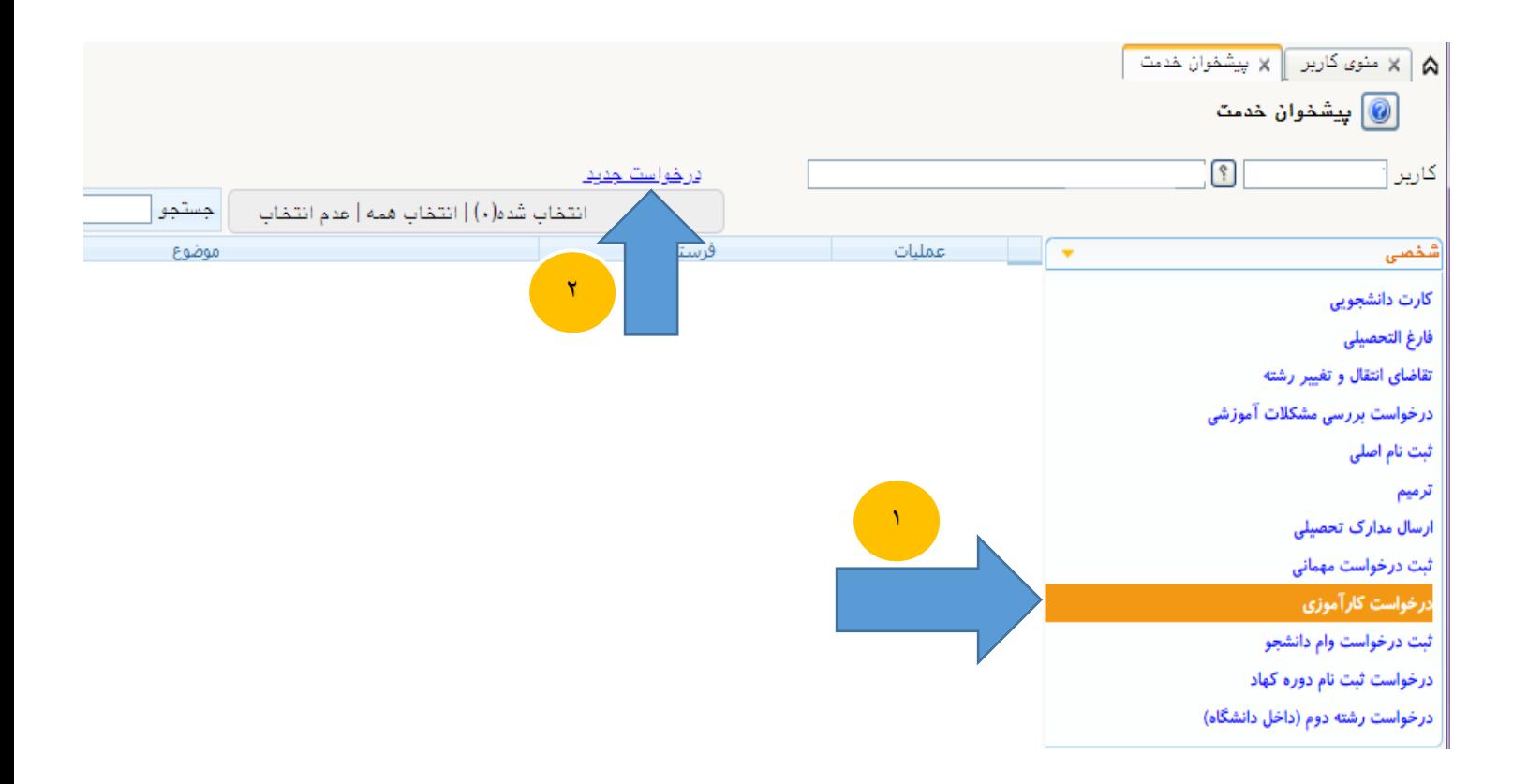

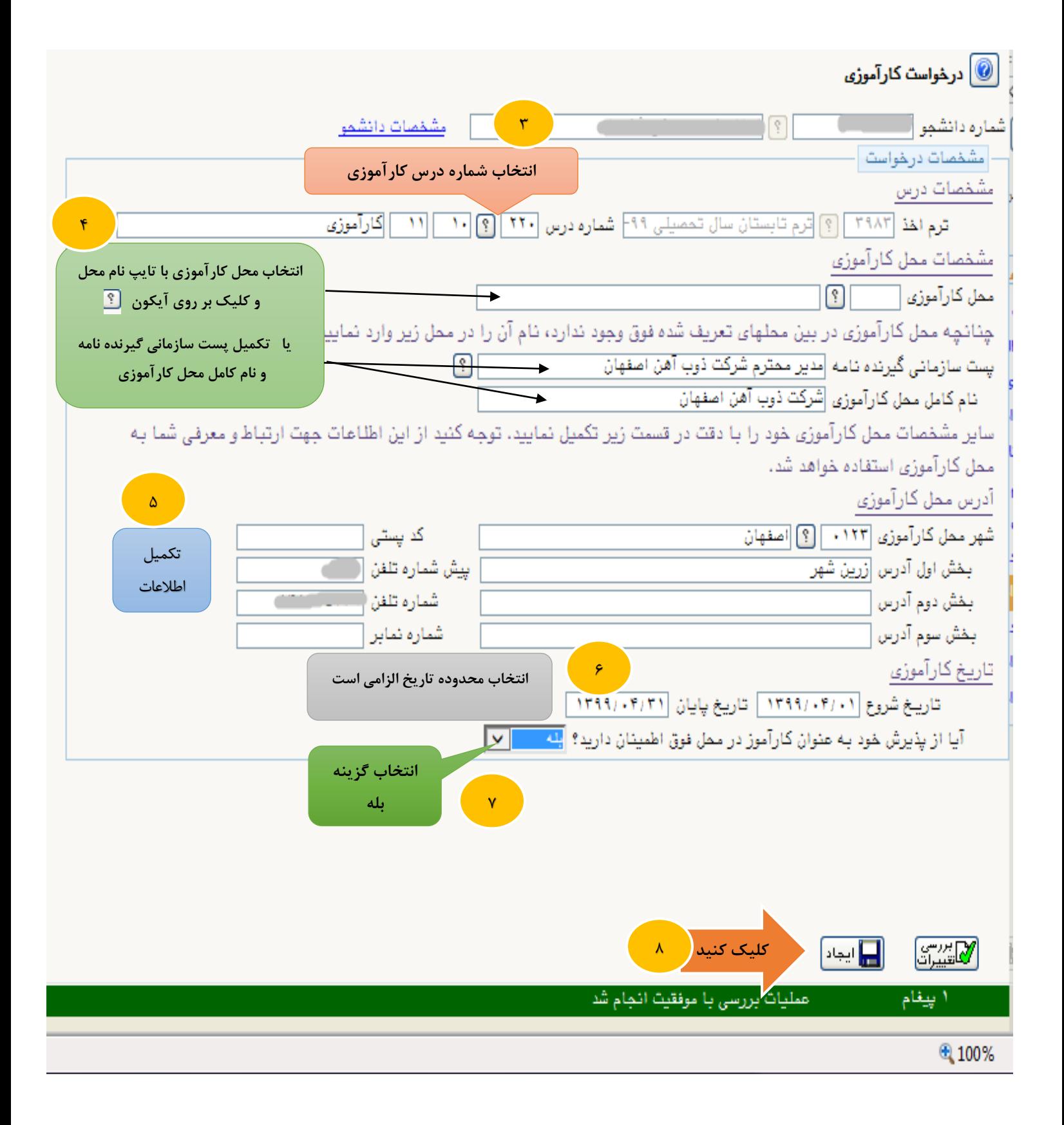

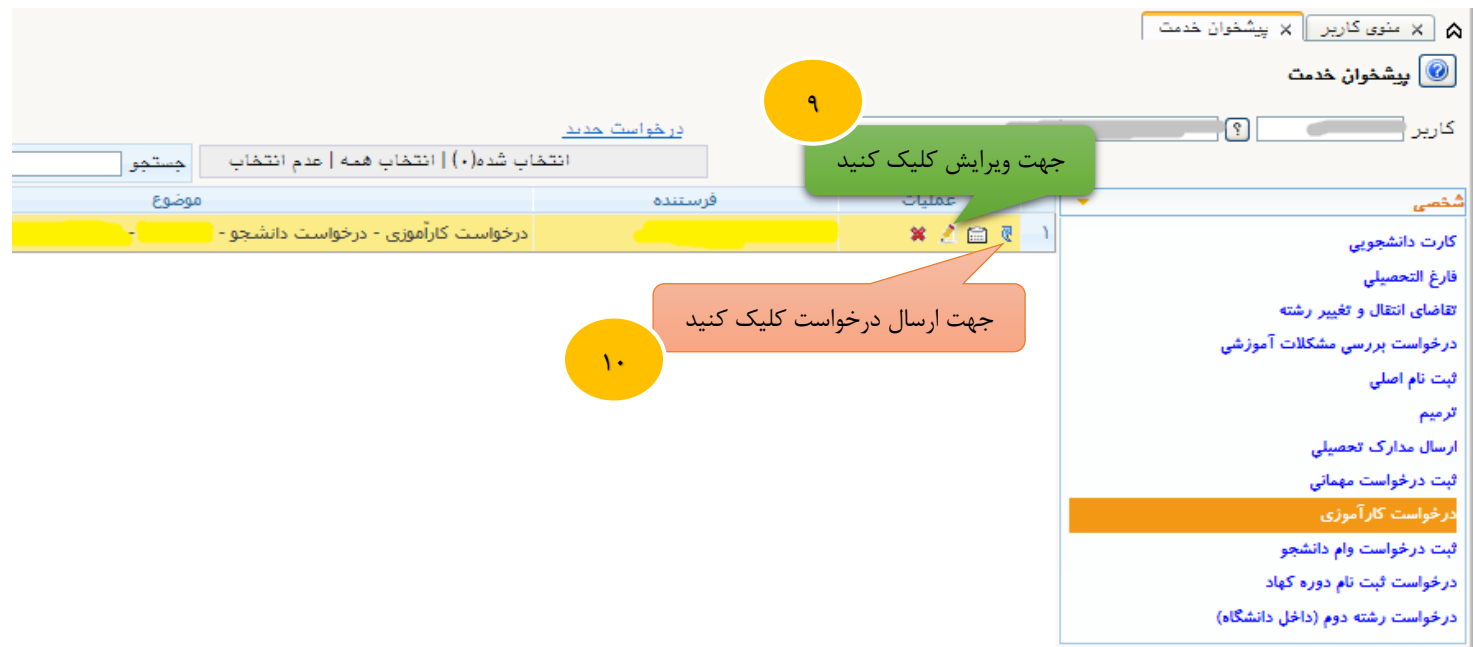

- پس از ارسال درخواست کارآموزی توسط دانشجو ، درخواست جهت کنترل و ویرایش احتمالی در کارتابل کارشناس پژوهشی دانشکده قابل مشاهده بوده و پس از تائید و ارسال درخواست توسط کارشناس پژوهشی دانشکده ( دانشکده هایی که دارای کارشناس پژوهشی می باشند) ، درخواست در کارتابل معاون پژوهشی دانشکده قابل مشاهده است.

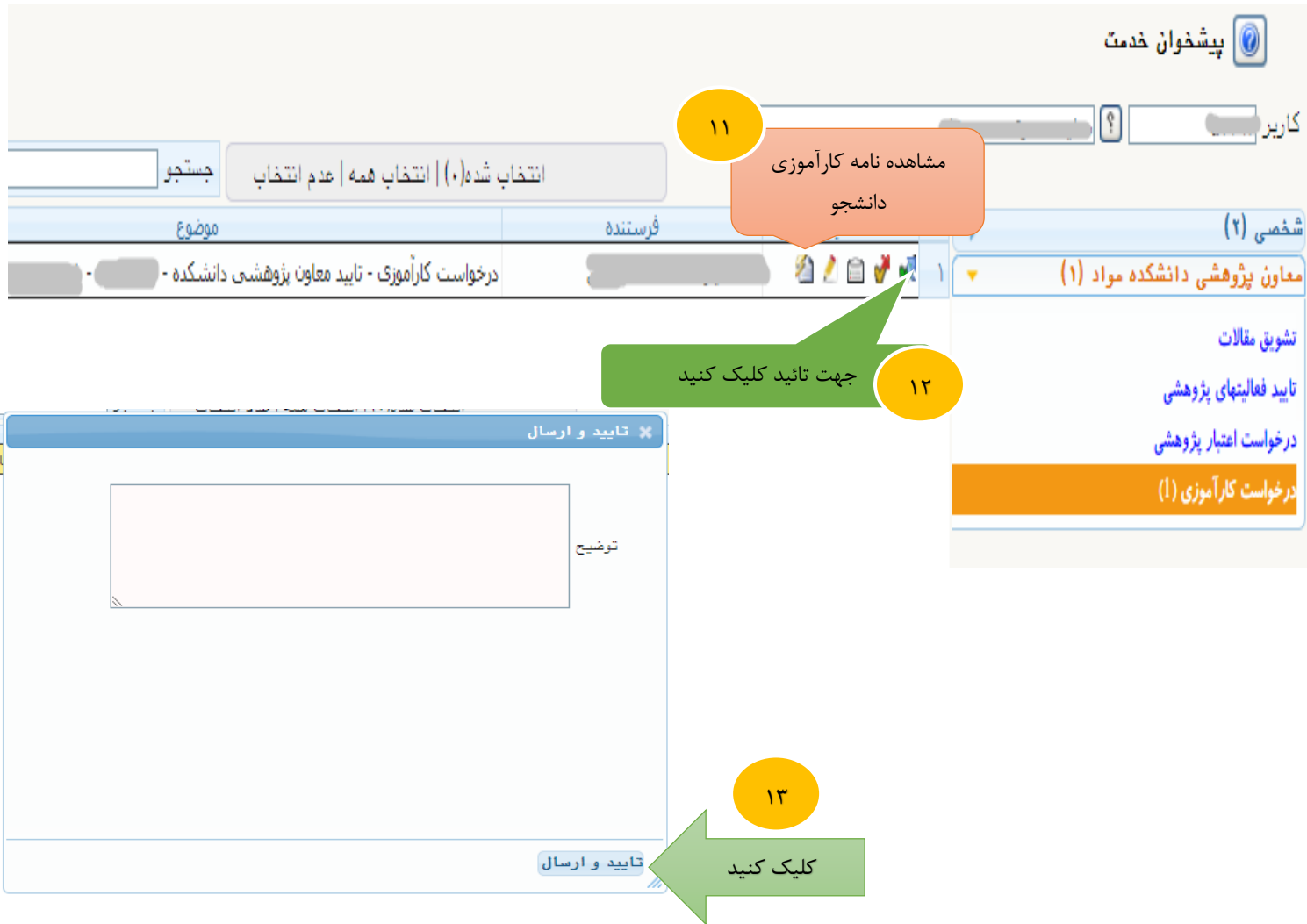

- پس از تائید معاون پژوهشی دانشکده ، درخواست به کارتابل دانشجو جهت مشاهده معرفی نامه قطعی کارآموزی و چاپ آن ارسال می شود.

**توجه : دانشجو باید پس از مشاهده معرفی نامه قطعی و پرینت آن حتما دکمه ارسال درخواست را جهت ارجاع به کارشناس واحد ثبت نام اداره کل آموزش جهت انجام امور بعدی بزند.**

نکته : دانشجوی گرامی درصورتیکه قبل از پرینت نامه، دکمه تایید را زدید برای اینکه بتوانید نامه کارآموزی را مجددا مشاهده و چاپ کنید در کادر جستجو گزینه همه موارد را انتخاب نموده تا آیکون چاپ قابل رؤیت شود.

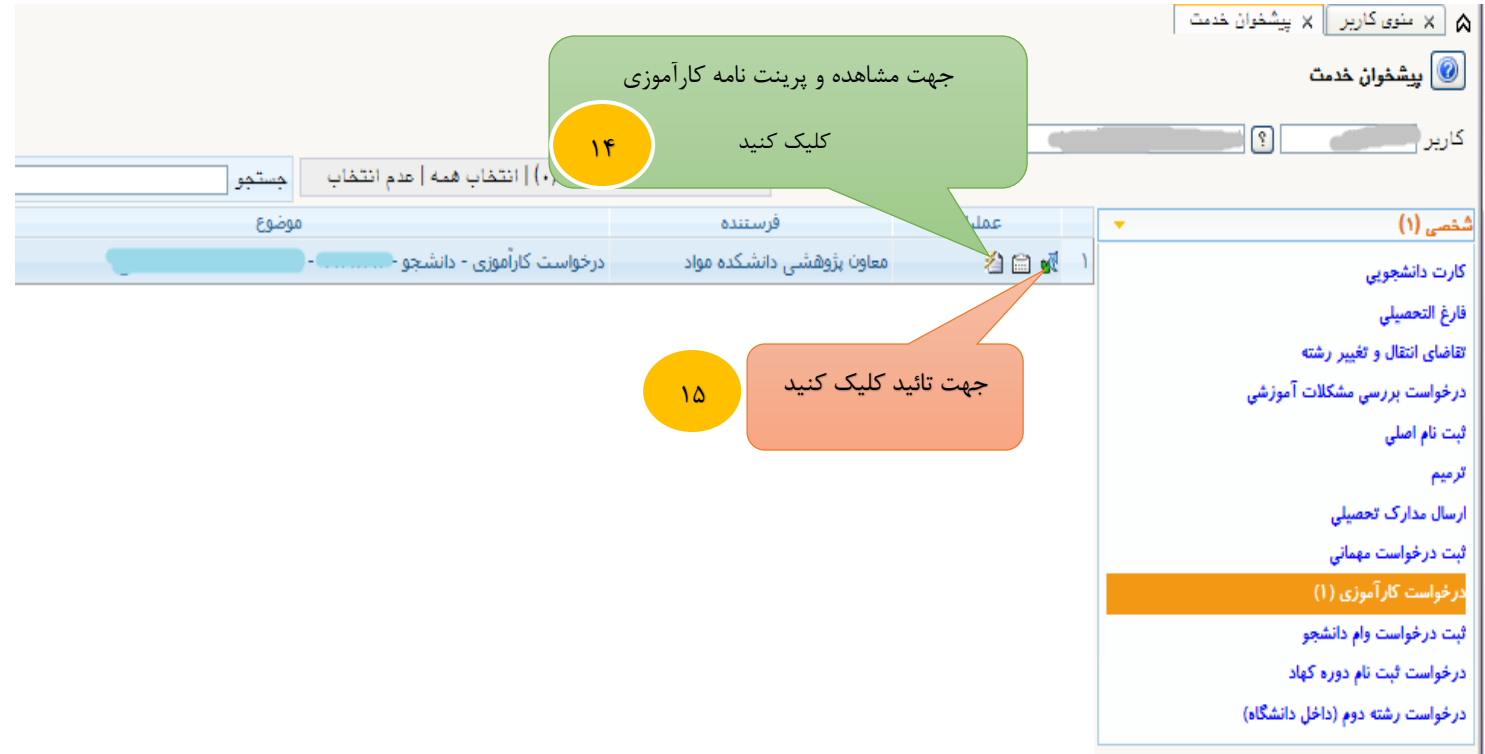

**خیلی مهم : ثبت کارآموزی در گلستان پس از اتمام ثبت نام ترم تابستان صورت می گیرد. در این مرحله با تایید کارشناس واحد ثبت نام آموزش کل، درس کارآموزی برای دانشجو در سیستم گلستان ثبت شده و دانشجو می تواند از طریق اطالعات جامع دانشجو در ترم موردنظر از ثبت درس خود اطمینان حاصل نماید.**

**مدیریت سیستم گلستان = دانشگاه صنعتی اصفهان**

**بهار 1400**